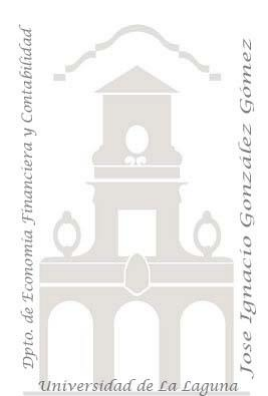

# 260 Deportes Mayorista. Funciones de Inteligencia Tiempo I

*2 Casos TD y DAX Básico. Funciones de Inteligencia de Tiempo. SAMEPERIODLASTYEAR, PREVIOUSMONTH, HASONEVALUE, BLANK*

*Jose Ignacio González Gómez Departamento de Economía, Contabilidad y Finanzas - Universidad de La Laguna* [www.jggomez.eu](http://www.jggomez.eu/) **b** *V.2.2 Ejercicio Basado:* **[David Asurmendi](https://davidasurmendi.com/author/davidasurmendi)**

Archivos fuentes: fichero Excel 1 DeportesFuncionesInteligenciaTiempo I Inicio

Resumen: Comenzamos tratando las funciones de inteligencia de tiempo con el cálculo de diferencias entre periodos de tiempo, en concreto en este caso vamos a ver cómo obtener la diferencia de los resultados de un año respecto al anterior, asi como realizar cálculos basado en el mes anterior

Funciones DAX tratadas: CALCULATE, SAMEPERIODLASTYEAR, PREVIOUSMONTH, DIVIDE, IF, HASONEVALUE, BLANK

 $\mathbf{q}_i$ CALCULATE, SAMEPERIODLASTYEAR, PREVIOUSMONTH, DIVIDE, IF, HASONEVALUE, BLANK PREVIOUSMONTH

# Contenido

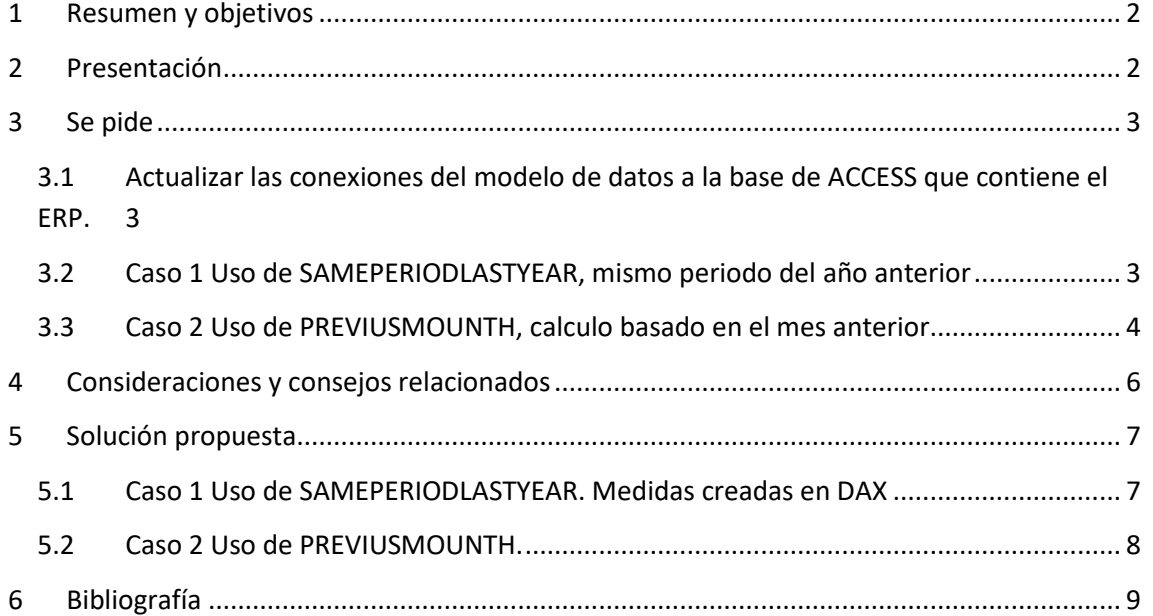

## <span id="page-1-0"></span>**1 Resumen y objetivos**

Comenzamos tratando las funciones de inteligencia de tiempo con el cálculo de diferencias entre periodos de tiempo, en concreto en este caso vamos a ver cómo obtener la diferencia de los resultados de un año respecto al anterior.

Comenzaremos aplicando la función SAMEPERIODLASTYEAR con la que vamos a obtener:

- Obtener totales del año anterior.
- Obtener diferencias entre totales con el año anterior
- Calcular la diferencia con el año anterior en porcentaje
- Obtener diferencias entre meses de un año y del año anterior.

También aplicaremos la función PREVIUSMOUNTH, que nos permitirá realizar cálculos basado en el mes anterior, en concreto queremos crear una medida que nos de la diferencia del neto respecto al mes anterior.

## <span id="page-1-1"></span>**2 Presentación**

Retomamos el caso 243 Deportes Mayoristas III y que volvemos a presentar a continuación.

Disponemos de un fichero Excel con un modelo de datos que contiene las conexiones a un ERP de una empresa Mayorista de Deportes, en concreto la conexión a una base de datos Access con el nombre "ERPVentasDeportes" y de la cual también disponemos y que tendremos que actualizar sus conexiones.

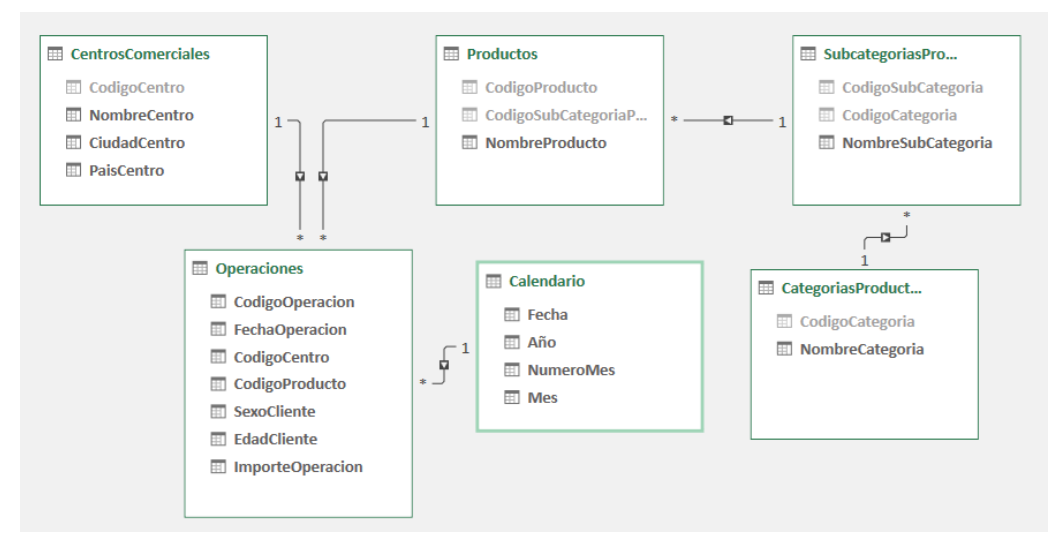

Destacar que la tabla operaciones recoge el detalle de todas las ventas que se han realizado, y por tanto es una tabla de hechos, mientras que el resto son tablas de dimensión. En este modelo se dispone también una tabla calendario y marcada como tal lo que nos permitirá trabajar con funciones de inteligencia de tiempo.

Es importante también tener en cuenta de que en la tabla Operaciones, columna "ImporteOperación" recoge tanto el importe de las ventas (en positivo) como las devoluciones de ventas (negativo) de tal forma que la suma de esta columna nos da el neto (ventas – devoluciones)

Antes de operar es recomendable actualizar las conexiones de las tablas del modelo de datos a la base de datos Access donde se encuentran todos los datos disponibles.

## <span id="page-2-1"></span><span id="page-2-0"></span>**3 Se pide**

#### **3.1 Actualizar las conexiones del modelo de datos a la base de ACCESS que contiene el ERP.**

#### <span id="page-2-2"></span>**3.2 Caso 1 Uso de SAMEPERIODLASTYEAR, mismo periodo del año anterior**

Basada en estas dos medidas queremos disponer de una tabla dinámica similar a la siguiente diseñada en la hoja "Diferencia año anterior" y que tendrá que contener las medidas mostradas.

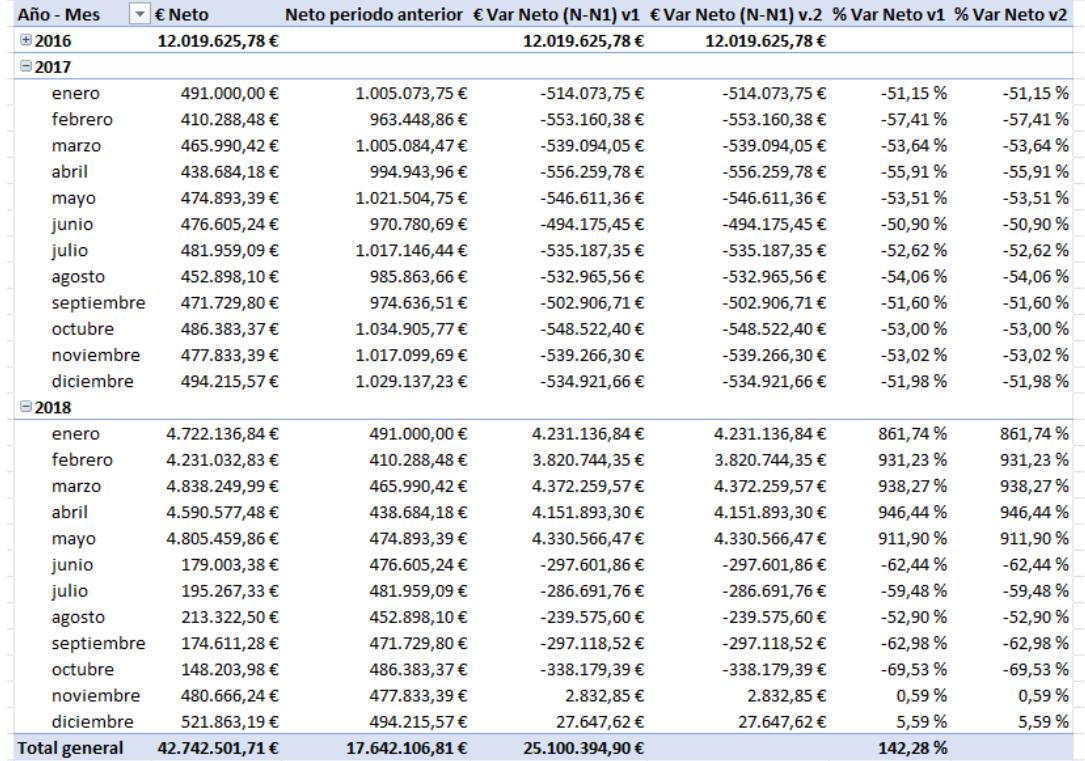

De las nuevas medidas propuestas destacar lo siguiente:

- 1. Neto será la suma de las ventas netas ([ImporteOperacion])
- 2. Neto periodo anterior será la función de inteligencia de tiempo que nos devolverá el caculo del neto correspondiente al periodo anterior según el contexto de filtro en que nos encontramos.
- 3. € Var Neto (N-N1) v1. Vamos a crear una medida que nos de la variación entre el Neto del Periodo y del Periodo Anterior.
- 4. € Var Neto (N-N1) v2. Como podemos observar de la tabla propuesta esta medida anterior al final totaliza esta variación, cuestión que no consideramos relevante y que podría llevarnos a confusión para lo cual vamos a corregir la medida con una según versión que evite mostrar estos totales y para ello haremos uso de la función condicional IF con HASONEVALUE.
- 5. % Var Neto v1. Deberá mostrar en términos porcentuales la variación del neto del periodo de referencia respecto al anterior según contexto de filtro, es decir:

(Neto del periodo – Neto periodo anterior) / Neto periodo anterior… o lo que es lo mismo Variación del neto / Neto del periodo anterior

Se aconseja usar la función DIIViDE

6. % Var Neto v2, Igualmente en este caso queremos evitar el obtener los totales de esta medida para lo cual usaremos la función condicional IF con HASONEVALUE

#### **3.3 Caso 2 Uso de PREVIUSMOUNTH, calculo basado en el mes anterior**

<span id="page-3-0"></span>Crear una hoja nueva en el fichero de trabajo, similar a la siguiente y que tendrá que contener las medidas correspondientes y en este caso utilizaremos la función PREVIUSMOUNTH.

En concreto queremos crear una medida que nos de la diferencia del neto respecto al mes anterior,

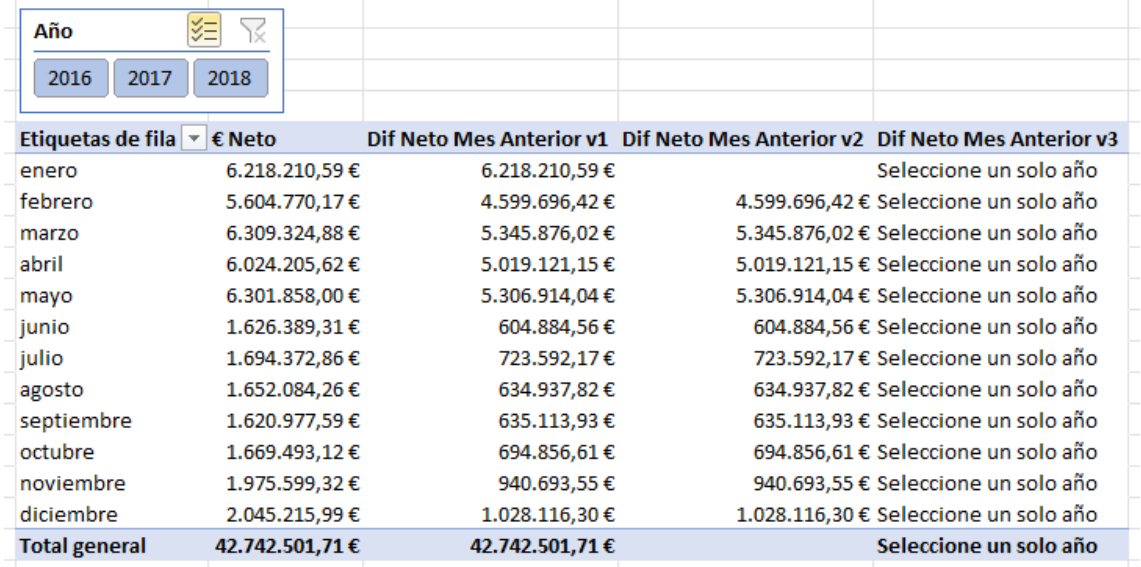

Debemos tener en cuenta que si no tenemos seleccionados un año sino varios o todos esto daría un resultado incoherente porque la función PREVIUSMOUNTH no trabajan bien sino se encuentra con periodos de tiempo continuos, es decir, en este caso está cogiendo los valores de distintos meses correspondientes a varios años.

Si filtrásemos por un solo año entonces si actuaria correctamente la función PREVIUSMOUNTH

De las nuevas medidas propuestas destacar lo siguiente en el caso de tener el primer año seleccionado:

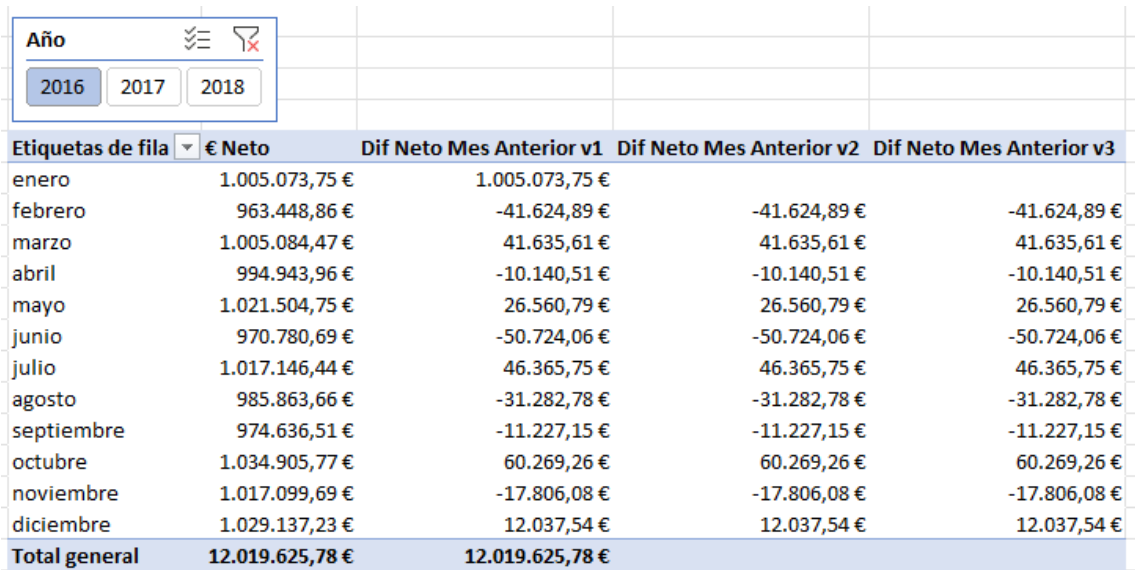

La medida Dif Neto Mes Anterior v1, presenta como error que nos da los valores para enero y total general que entendemos no son coherentes en cuanto estos tendrían que ser vacíos o nulos y para lo cual proponemos la segunda medida.

Dif Neto Mes Anterior v2 en la cual incorporamos un condicionante para si el valor anterior es 0 lo deje vacío, es decir creamos la siguiente condición:

=VAR MesAnterior=CALCULATE([€ Neto];PREVIOUSMONTH(Calendario[Fecha])) RETURN IF(HASONEVALUE(Calendario[Año]);IF(MesAnterior = 0; BLANK();[€ Neto]-MesAnterior);"Seleccione un solo año")

Dif Neto Mes Anterior v3. Una mejora final de esta medida es garantizar que debemos tener un solo año seleccionado y si no avisar del error.

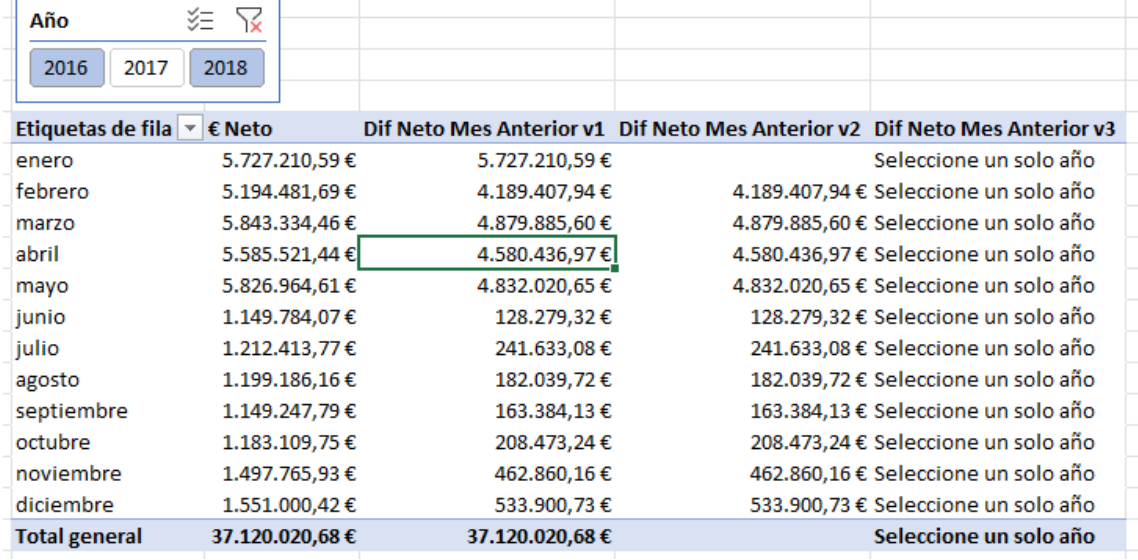

Para ello creamos el siguiente condicionante:

=VAR

MesAnterior=CALCULATE([€ Neto];PREVIOUSMONTH(Calendario[Fecha]))

RETURN

IF(HASONEVALUE(Calendario[Año]);IF(MesAnterior = 0; BLANK();[€ Neto]-MesAnterior);"Seleccione un solo año")

## <span id="page-5-0"></span>**4 Consideraciones y consejos relacionados**

#### **Sobre el uso de la función HASONEVALUE**

Con HASONEVALUE detectamos si estamos ante un valor individual o no, por tanto el valor devuelto será TRUE o FALSE:

HASONEVALUE(<columnName>)

Con IF establecemos las acciones a cumplir según HASONEVALUE sea TRUE o FALSE, es decir si HASONEVALUE es

- TRUE: Aplica la formula requerida o establecida.
- FALSE: Si HASONEVALUE(<columnName>) aplicado al contexto filtro devuelve mas de un valor, es decir, toma FALSE, ejecutamos la acción deseada, como escribir un texto de advertencia, o dejar el valor vacío BLANK , el no devolver el contexto filtro un solo valor.

Ejemplo,

```
=IF(HASONEVALUE(Calendario[Mes]);
    SUM (Ventas[Importe];
    BLANK())
```
Asi la función HASONEVALUE devuelve TRUE si el contexto de columnName (en nuestro caso Calendario[Mes]) se ha filtrado a un solo valor distinto. De lo contrario, es FALSE y por tanto muestra BLANK.

```
Sintaxis HASONEVALUE(<columnName>)
```
Para el caso que nos ocupa recordemos que los totales generales no son el resultado de las celdas superiores, sino que se le aplica la formula o campo calculado y lo que vamos a hacer es dejar ese resultado vació que es distinto que oculto.

## <span id="page-6-1"></span><span id="page-6-0"></span>**5 Solución propuesta**

#### **5.1 Caso 1 Uso de SAMEPERIODLASTYEAR. Medidas creadas en DAX**

*€ Neto.* Calculamos el volumen total de las operaciones de ventas netas

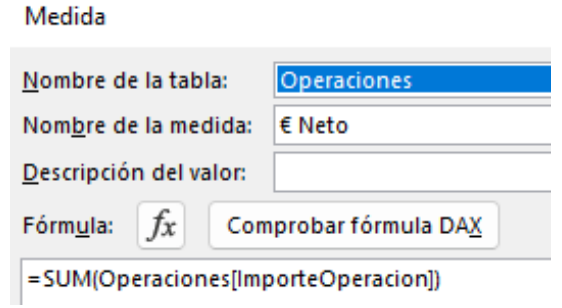

*Neto periodo anterior* Calculamos el neto correspondiente al periodo anterior determinado por el contexto de filtro.

*€ Var Neto (N-N1) v1* Calculamos la variación del neto en el periodo como = [€ Neto]-[Neto periodo anterior].

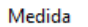

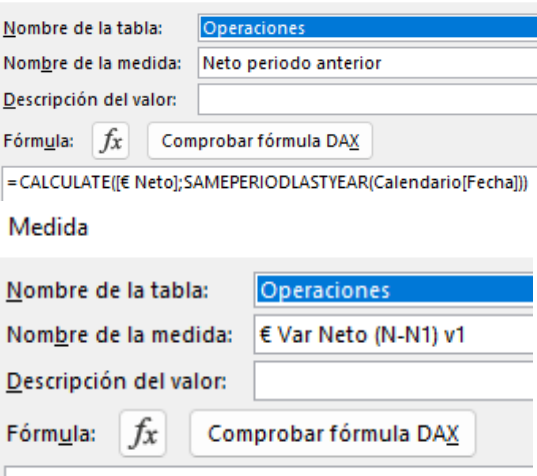

| = [€ Neto]-[Neto periodo anterior]

*€ Var Neto (N-N1) v2.* Calculamos la variación del neto como mejora de la anterior con el fin de evitar el total de esta medida que carece de significado en muchos casos y para evitar que totalice haremos uso de la función condicional IF con HASONEVALUE.

Medida

Es decir, vamos a añadir la condición de que no calcule en los totales y para ello añadimos IF con HASONEVALUE

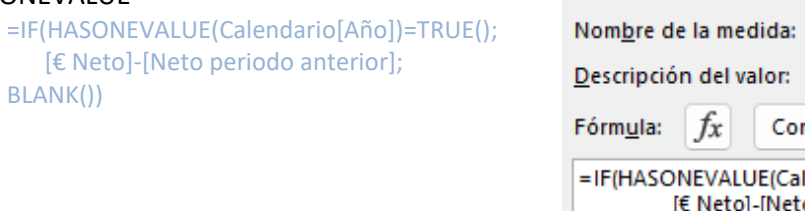

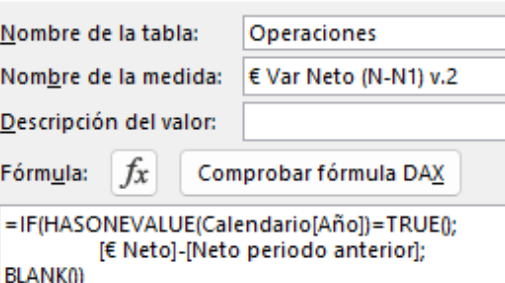

Recordemos que la función HASONEVALUE devuelve TRUE si el contexto de columnName (en nuestro caso Calendario[Año] se ha filtrado a un solo valor. De lo contrario toma el valor FALSE.

Y con IF establecemos las acciones a cumplir según HASONEVALUE sea TRUE o FALSE, es decir si HASONEVALUE (<columnName>) es

- TRUE: Aplica la formula en nuestro caso [€ Neto]-[Neto periodo anterior] y nos devuelve la variación de neto entre el periodo y periodo anterior.
- FALSE: En este caso le asignamos en el IF que devuelve el valor BLANK o vacío.

*% Var Neto v1.* Deberá mostrar en términos porcentuales la variación del neto del periodo de referencia respecto al anterior según contexto de filtro, es decir:

(Neto del periodo – Neto periodo anterior) / Neto periodo anterior… o lo que es lo mismo Variación del neto / Neto del periodo anterior

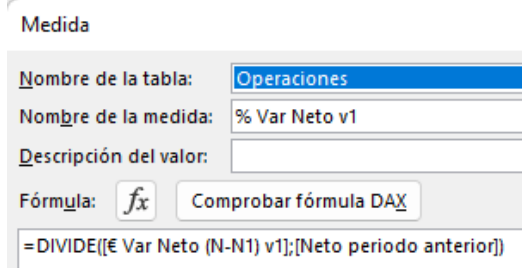

*% Var Neto v2,* Igualmente en este caso queremos evitar el obtener los totales de esta medida para lo cual usaremos la función condicional IF con HASONEVALUE como en el caso anterior.

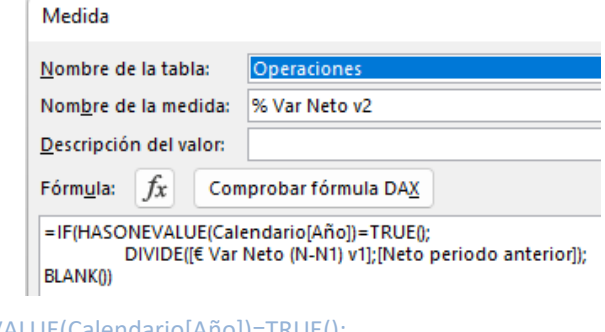

```
=IF(HASONEVALUE(Calendario[Año])=TRUE();
   DIVIDE([€ Var Neto (N-N1) v1];[Neto periodo anterior]);
BLANK())
```
#### **5.2 Caso 2 Uso de PREVIUSMOUNTH.**

<span id="page-7-0"></span>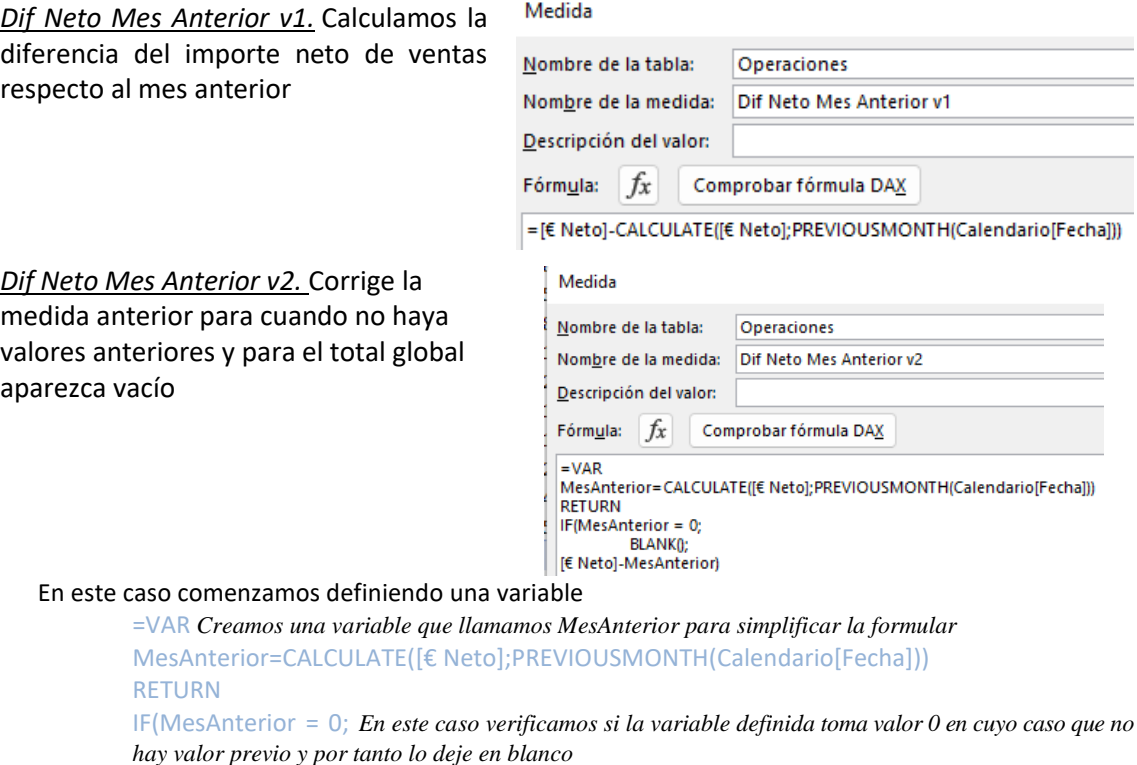

BLANK();

[€ Neto]-MesAnterior) *En caso que tengamos valor distinto de 0 aplicamos la formula*

*Dif Neto Mes Anterior v3.* Una mejora final de esta medida es garantizar que debemos tener un solo año seleccionado y si no avisar del error.

#### Medida

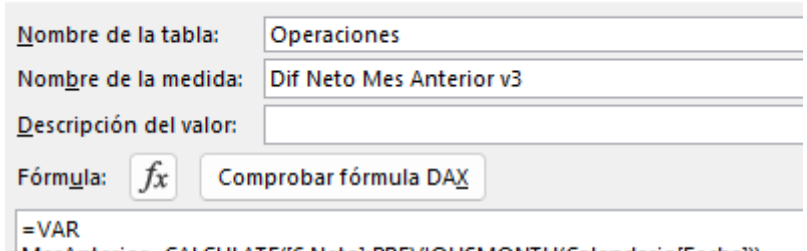

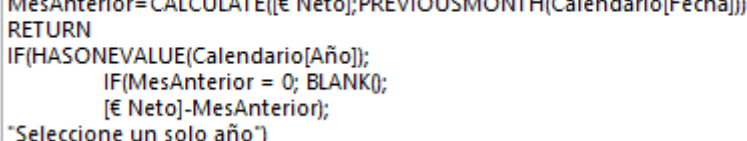

=VAR *Creamos una variable que llamamos MesAnterior para simplificar la formular* MesAnterior=CALCULATE([€ Neto];PREVIOUSMONTH(Calendario[Fecha]))

> *Con CALCULATE quitamos todos los filtros que puedan afectar al contexto de filtro Y calculamos la medida NETO para el mes anterior del contexto de filtro fecha*

## RETURN

IF(HASONEVALUE(Calendario[Año]);

*Si el valor es TRUE, es decir si hay un solo año seleccionado en el contexto filtro se aplica la condición siguiente y en caso contrario se sale y vamos a la última línea y mostramos el aviso "Seleecione un solo año"*

IF(MesAnterior = 0; BLANK();

*En este caso verificado que solo tenemos un año seleccionado, comprobamos una nueva condición en que la variable definida tenga valor 0 en cuyo caso que no hay valor previo y por tanto lo deje en blanco*

[€ Neto]-MesAnterior);

*Si tenemos valor anterior aplicamos la formula anterior*

"Seleccione un solo año")

## <span id="page-8-0"></span>**6 Bibliografía**

Fuente: [CALCULATE | Interactive Chaos](https://interactivechaos.com/es/dax/function/calculate) [HASONEVALUE | Interactive Chaos](https://interactivechaos.com/es/dax/function/hasonevalue) [BLANK | Interactive Chaos](https://interactivechaos.com/es/dax/function/blank) [DIVIDE | Interactive Chaos](https://interactivechaos.com/es/dax/function/divide) [SAMEPERIODLASTYEAR | Interactive Chaos](https://interactivechaos.com/es/dax/function/sameperiodlastyear) [PREVIOUSMONTH | Interactive Chaos](https://interactivechaos.com/es/dax/function/previousmonth)